## **Criptografia CloudServer**

⊕

1

A senha de acesso ao seu servidor, é algo de extrema importância e cuidado. Visando essa segurança, o Cloud Server dispõe de um mecanismo de criptografia de senha para novas instâncias construídas. Com esse mecanismo ativado o usuário ao clicar em ver senha ( no painel da instância), será solicitada uma frase-chave, para que a senha efetiva seja revelada. Nesse artigo vamos mostrar como aplicar essa criptografia.

## **Importante** ⋒

O procedimento de criptografia da senha no Portal Cloud Server é de total responsabilidade do cliente e deve ser realizado no momento da criação de uma nova instância, seguindo os passos abaixo:

**Observação:** Não disponibilizamos ferramentas de criptografia no portal Cloud Server para outras ações.

Ao iniciar o processo de construção de uma nova instância você será direcionado para a etapa 3 do processo, etapa essa chamada **"Prop riedades do Servidor Virtual" ,** ative a opção **"cifrar a senha"** e preencha o respectivo campo com a frase de encriptação:

## Propriedades do Servidor Virtual

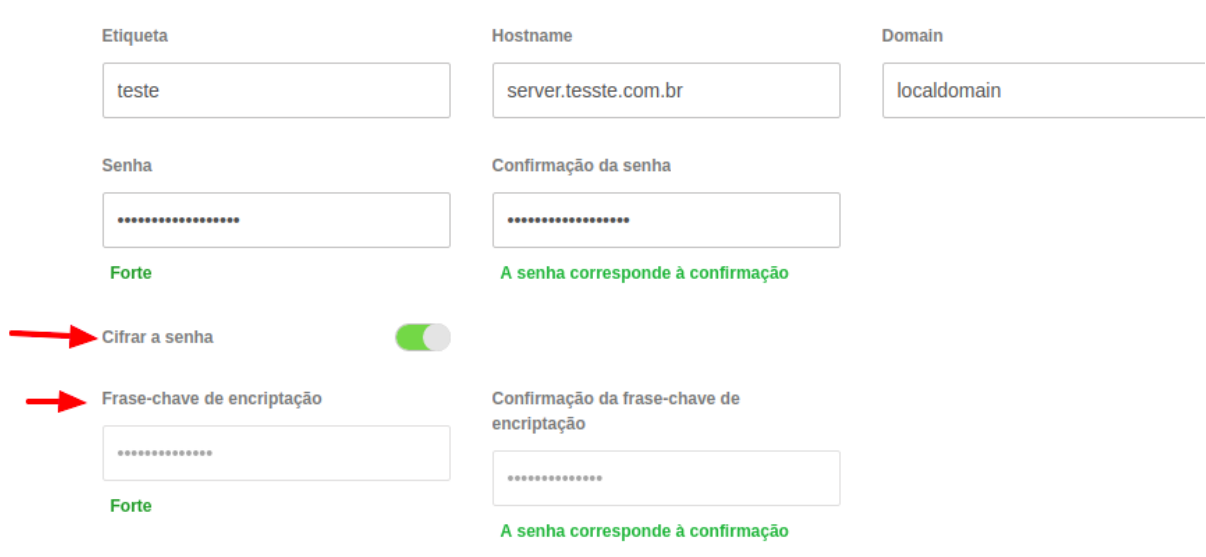

Você pode preencher com qualquer tipo de frase, exemplo: **Bem vindo a nuvem.** 

 $\mathfrak{p}$ 

Após a conclusão da construção do servidor, ao clicar em senha, será retornada a seguinte tela:

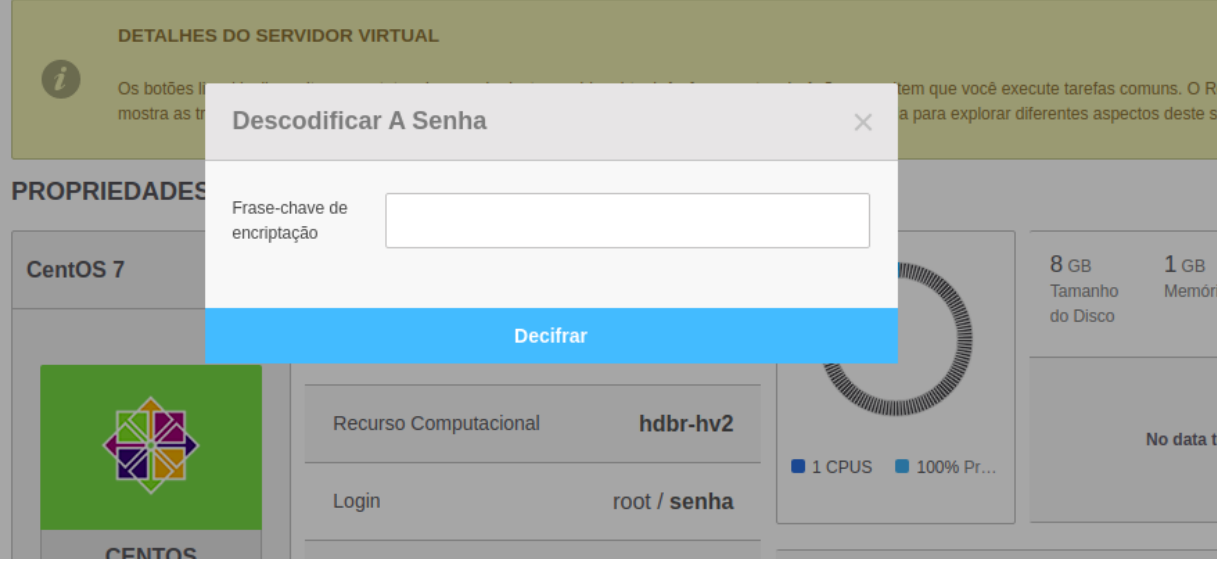

 $\boxed{3}$  Informe a frase-chave inserida na etapa inicial, para que a senha de acesso ao servidor seja revelada.